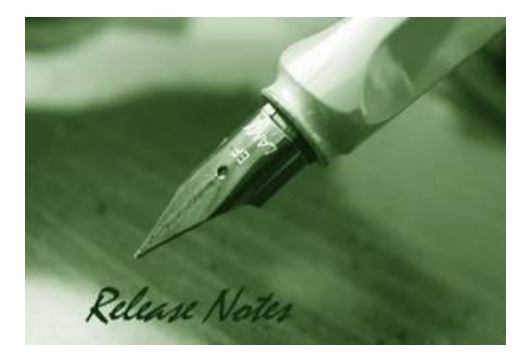

D-Link

**Firmware Version:** V3.00.B14 **Prom Code Version:** V1.10.B09 **Published:** 2012/12/10

These release notes include important information about D-Link switch firmware revisions. Please verify that these release notes are correct for your switch:

- If you are installing a new switch, please check the hardware version on the device label; make sure that your switch meets the system requirement of this firmware version. Please refer to [Revision History and System Requirement](#page-1-0) for detailed firmware and hardware matrix.
- If the switch is powered on, you can check the hardware version by typing "show switch" command or by checking the device information page on the web graphic user interface.
- If you plan to upgrade to the new firmware release, please refer to the [Upgrade Instructions](#page-1-1) for the correct firmware upgrade procedure.

For more detailed information regarding our switch products, please refer to Related Switch [Documentation.](#page-20-0)

You can also download the switch firmware, D-View modules and technical documentation from [http://tsd.dlink.com.tw.](http://tsd.dlink.com.tw/)

#### **Content:**

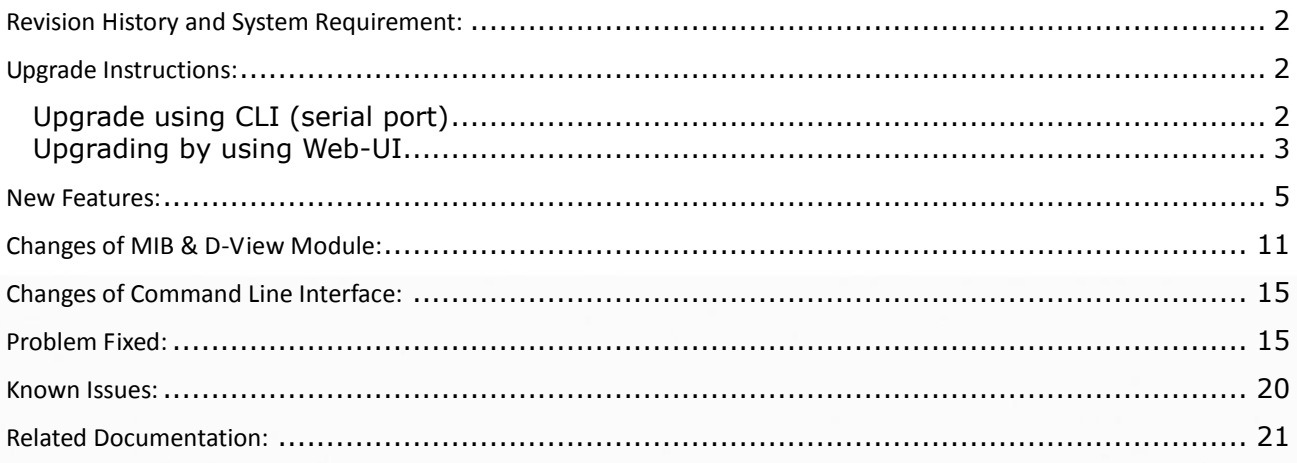

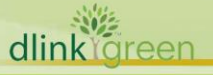

#### <span id="page-1-0"></span>**Revision History and System Requirement:**

D-Link

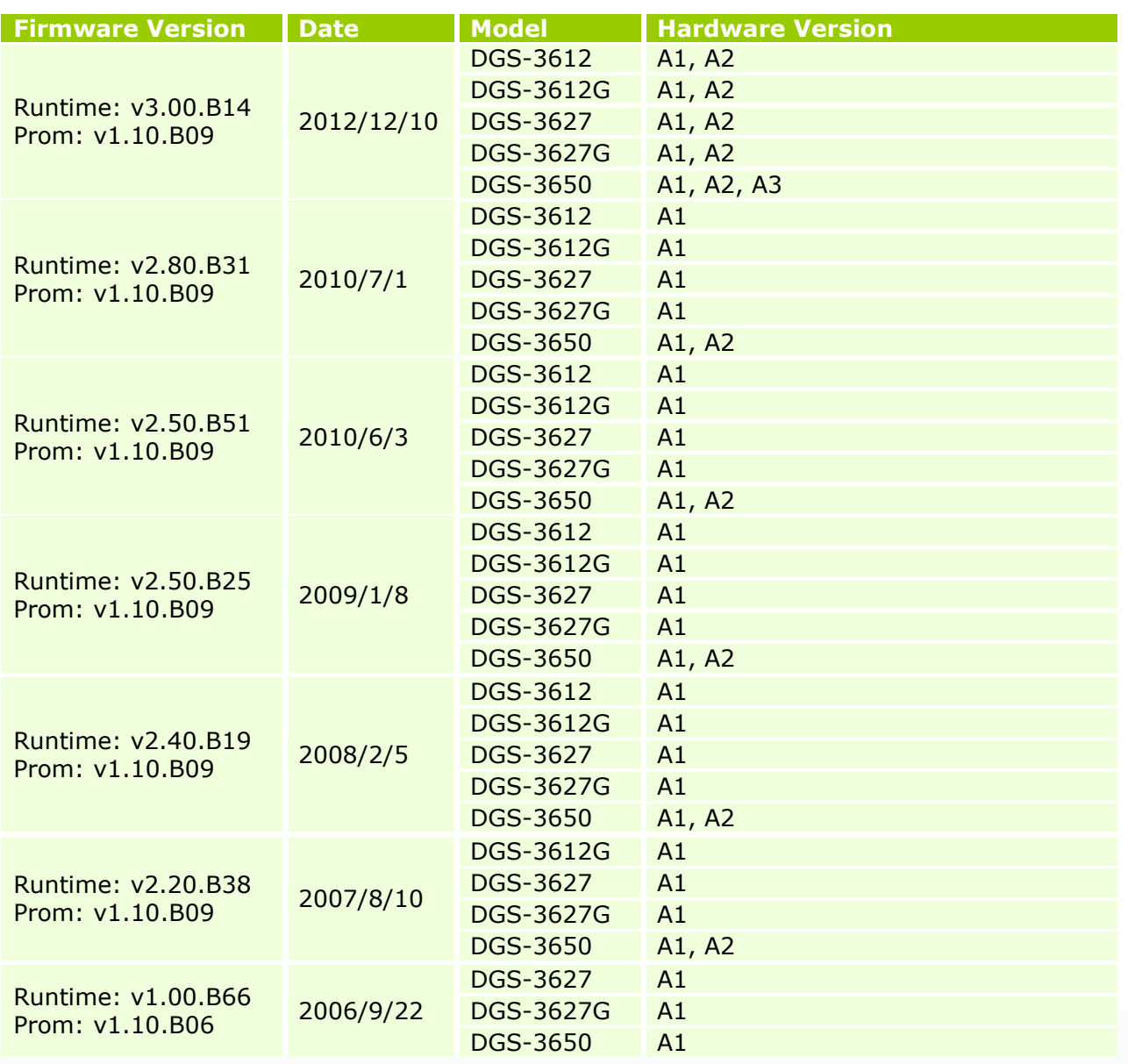

#### <span id="page-1-1"></span>**Upgrade Instructions:**

D-Link switches support firmware upgrade via TFTP server. You can download the firmware from D-Link web site [http://tsd.dlink.com.tw,](http://tsd.dlink.com.tw/) and copy the downloaded firmware to the TFTP server folder. Please make sure that the TFTP server is accessible from the switch via networks.

#### <span id="page-1-2"></span>**Upgrade using CLI (serial port)**

Connect a workstation to the switch console port and run any terminal program that can emulate a VT-100 terminal. The switch serial port default settings are as follows:

- Baud rate: **115200**
- Data bits: **8**

dlink<sup>oreer</sup>

Parity: **None**

D-Link

Stop bits: **1**

The switch will prompt the user to enter his/her username and password. It should be noted that upon the initial connection, there is no username and password by default.

To upgrade the switch firmware, execute the following commands:

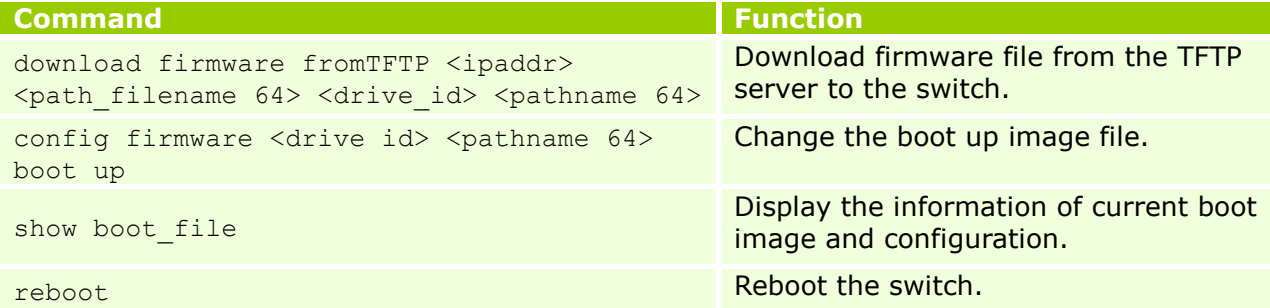

#### **Example:**

DGS-3627:5# download firmware fromTFTP 10.53.13.201 R280B31.had c:\ firm1 Command: download firmware fromTFTP 10.53.13.201 R280B31.had c:\ firm1

```
Connecting to server................Done.
Download firmware...................Done. Do not power off!
Upload file to FLASH…………………………..Done.
```
DGS-3627:5# config firmware c:\ firm1 boot\_up Command: config firmware c:\ firm1 boot up

Success.

```
The switch:5# show boot_file
Command: show boot file
-----------------------------------------------------
Unit ID : 1
```

```
Boot up firmware image : C:\firm1
Boot up configuration file: C:\STARTUP.CFG
-----------------------------------------------------
```
The switch:5# reboot Command: reboot Are you sure you want to proceed with the system reboot? (y|n)  $y$ Please wait, the switch is rebooting...

#### <span id="page-2-0"></span>**Upgrading by using Web-UI**

- 1. Connect a workstation installed with java SE runtime environment to any switch port of the device.
- 2. Open the web browser from the workstation and enter the IP address of the switch. The switch's default IP address is 10.90.90.90.
- 3. Enter administrator's username and password when prompted. It should be noted that the username and password are blank by default.

To update the switch's firmware or configuration file, click **Administration > TFTP Services** in function tree.

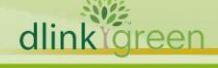

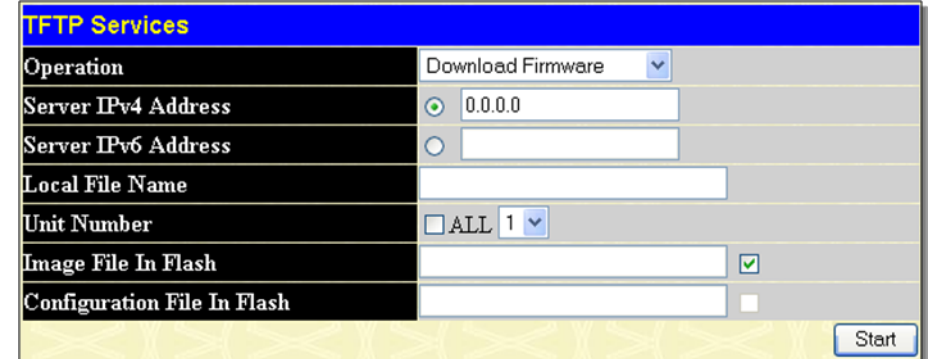

- 4. Select Download Firmware in **Operation.**
- 5. Select the type (IPv4 or v6) of IP address of the TFTP server and enter the IP address.
- 6. Fill in **Local File Name** with the name of the firmware file located on the TFTP server.
- 7. If the switch is under stacking mode, select the unit ID that you would like to upgrade the firmware.
- 8. Enter the path you would like to store the firmware file in **Image File In Flash**. For example C:\firm1.
- 9. Enter "Start" button.

dlink areen

10. Wait until the **File Transfer** status reaches 100% and the **Program Firmware** status shows "Completed".

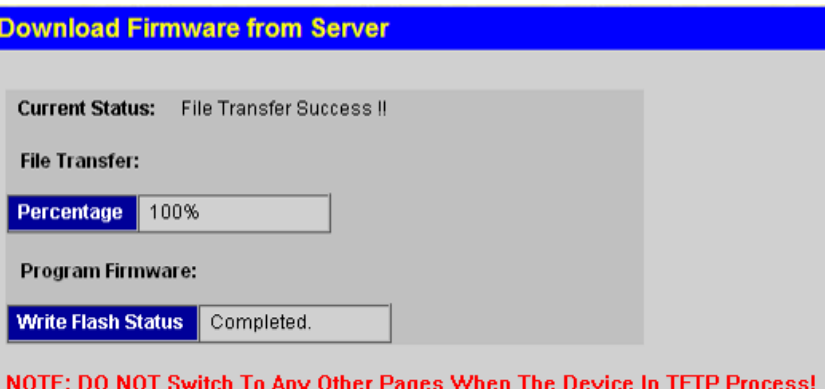

11. To select the boot up image used for next reboot, click **Administration > File System Services > System Boot Information** in the function tree

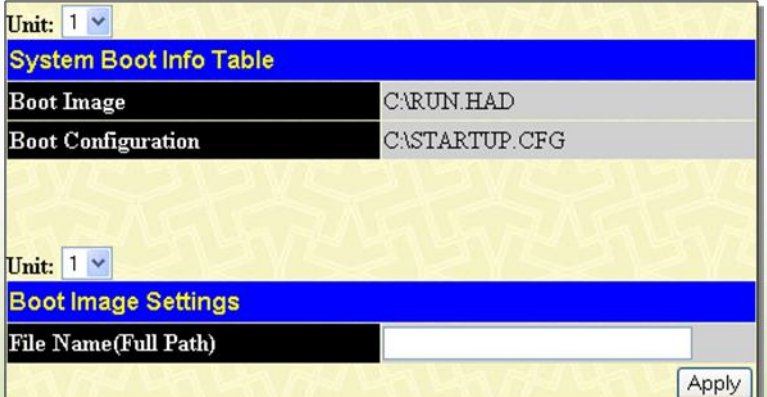

**4**

- 12. Enter the complete path/file name and click Apply. For example C:\firm1.
- 13. To reboot the switch, select **Reboot System** in the function tree.
- 14. Select "**Yes**" and click "**Restart**" button to reboot the switch.

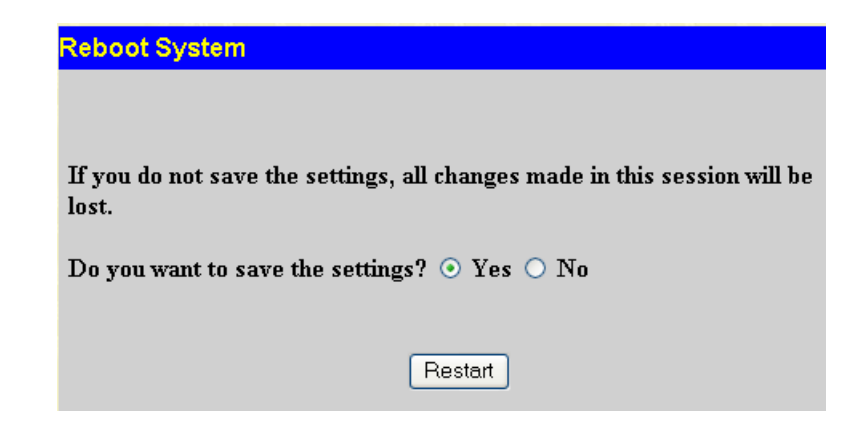

#### <span id="page-4-0"></span>**New Features:**

D-Link |

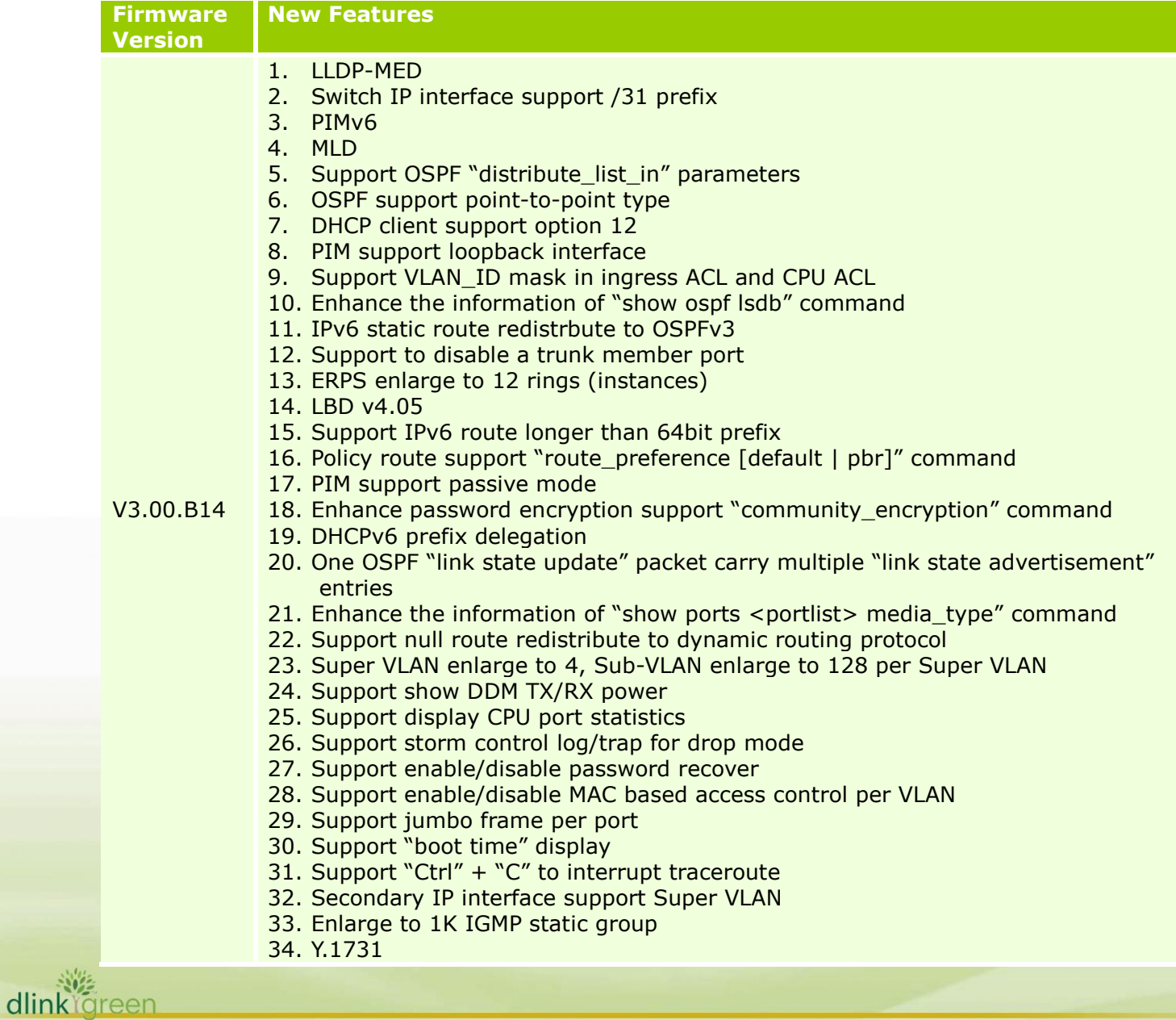

D-Link |

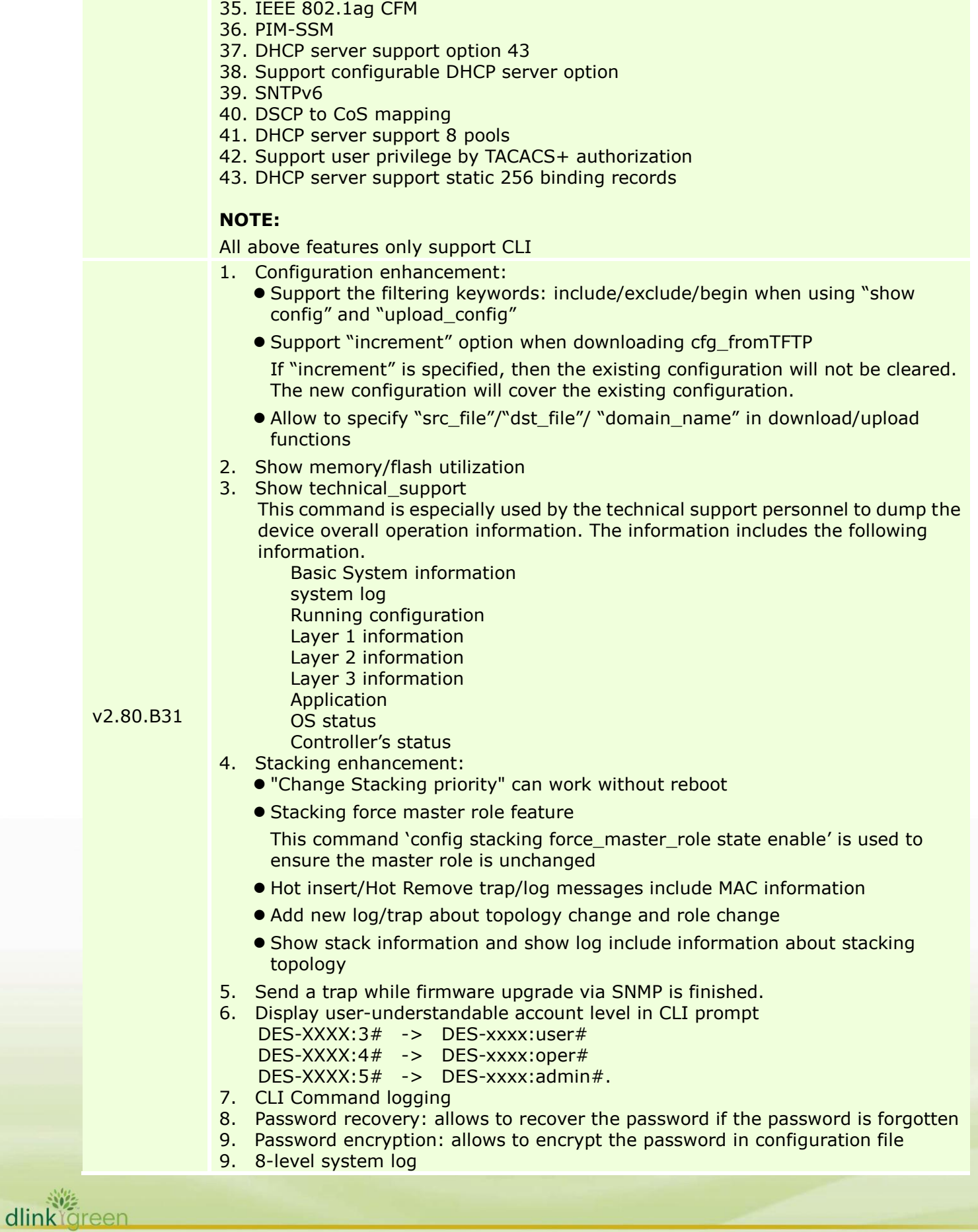

**6**

- 10. Enlarge the number of trusted hosts to 30
- 11. SNMP-server & syslog source-interface appointment : allows to select an IP interface as the source interface to send syslog or trap message.
- 12. MEF certification

D-Link

102 dlink areen

- 13. STP enhancement:
	- 802.1D 2004 RSTP
	- 802.1O 2005 MSTP
	- **STP Root Restriction**
	- Source MAC of BPDUs uses port MAC instead of system MAC
	- Support edge port
	- Support BPDU address setting on NNI port when QinQ is enbled
	- Logging enhancement: The logs for stp topology changes include port and MAC-address
	- Log / show / debug Enhancement
- 14. D-LINK Unidirectional Link Detection (DULD)
- 15. Source MAC of L2 protocols (ERPS/LACP/STP/LBD) uses port MAC instead of system MAC
- 16. LACP support load-balancing with multicast traffic
- 17. Cable Diagnostics
- 18. Support "details" and "media type" parameters in "show ports" command
- 19. Storm control enhancement:
	- Change "countdown" to "3-30"
	- Change "time\_interval" to "5 600"
	- Auto recovery for the shutted-down port
- 20. Add 4 counters to gather statistics of various frame sizes, such as 1519-1522, 1519-2047, 2048-4095, 4096-9216
- 21. Mirror enhancement:
	- Multiple sessions of mirroring
	- Link aggregation ports can be set as a target port
- 22. sFlow enhancement:
	- Allow to specify ipv6 server
	- Support TX flow sampling
- 23. Microsoft NLB support.
- 24. IGMP/MLD snooping enhancement:
	- **Support IGMP snooping Report suppression**
	- Support static IGMP snooping group
	- **.** Support MLD Snooping Host-based Fast Done
	- **.** Support IGMP Snooping Host-based Fast Leave
- 25. ISM-VALN enhancement:
	- Support Tagged / Untagged member ports
	- Support Tagged / Untagged source ports
	- Configurable Multicast VLAN priority
	- Do not limit the number of total multicast addresses per ISM-VLAN entry when using "config igmp\_snooping multicast\_VLAN\_group"
- 26. Forward protocol packets even the switch is under "filter unregister group mode" (Protocol packet: the packets with destination IP address in the range of reserved multicast addresses: 224.0.0.x, such as OSPF hello, PIM hello, and DVMRP probe etc.)
- 27. Support new OID to clear dynamic FDB by port/by VLAN

28. VLAN Trunking

D-Link

- 29. Subnet-based VLAN
- 30. BPDU Attack Protection
- 31. ERPS (ITU-T G.8032 Ethernet Ring Protection Switching): support 2 rings
- 32. Super VLAN
- 33. ACL supports "IPv6 IP + UDP/TCP port" together.
- 34. Per queue egress bandwidth control.
- 35. WAC enhancement:
	- Identity driven policy assignment: Can assign ingress/egress bandwidth control, ACL and 802.1p default priority to the port according to the attributes dispatched from RADIUS server
	- Add log

1) To record system stop learning and recovery from stop learning status when reaching the maximum entries

- 2) To record authentication failure state for IPv4/IPv6
- Support host-based authentication mode : assign ingress/egress bandwidth control for all hosts to the port; assign VLAN or 802.1p default priority to the host after successful authentication in host-based mode(R2.50 only supports assign VLAN in port-based)
- Support IPv6
- **Support Per VLAN authentication**
- Support virtual IP: used to accept authentication requests from unauthenticated hosts. Only the requests sent to this IP will get response correctly.
- Support time control for authenticated client (e.g. aging time/idle time/block time)
- Support Authentication Database failover: Allows to configure the switch to check local database or bypass authentication when configured RADIUS server fails
- Obsolete authentiation VLAN
- Support compound authentication
- 36. Japanese Web-based Access Control (JWAC)
- 37. Compound authentication
- 38. ARP Spoofing Prevention
- 39. RADIUS accounting
- 40. RADIUS server setting supports ipv6
- 41. IP-MAC-Port Binding (IMPB) DHCPv6 Snooping
- 42. IP-MAC-Port Binding (IMPB) IPv6 ND Snooping
- 43. IP-MAC-Port Binding (IMPB) 3.8 which can prevent the netcut attack
- 44. MAC-based Access Control (MAC) enhancement
	- Enlarger the number of local database from 128 to 1024
	- Support Authentication Database failover: Allows to configure the switch to check local database or bypass authentication when configured RADIUS server fails
	- Support compound authentication
	- Support configurable per port/system maximum users
	- Delete the log when passing authentication.
	- Add four logs to record whether the port/system reaches to the maximum or recovers port learing.
		- MBAC enters stop learning state.

- MBAC recovers from stop learning state.
- Port < [unitID:]portNum> enters MBAC stop learning state.
- Port < [unitID:]portNum> recovers from MBAC stop learning state.
- 45. IP Directed Broadcast
- 46. ARP enhancement:
	- Show arpentry by mac address
	- Add OIDs to clear ARP
- 47. Loopback interface
- 48. BGP

D-Link

- 51. OSPFv2 enhancement:
	- Enlarge OSPF neighbor to 64
	- OSPF areas are increased from 4 to 16
	- OSPF announces via loopback interface
	- OSPF enhancement (log/show/debug)
- 54. VRRP enhancement (log/show/debug)
- 55. Route enhancement:
	- Allow to configure route preference
	- **Show ip route "hardware" option: display only the routes written into the chip.**
- 56. Traceroute support ipv6
- 57. IPv6 Tunnel enhancement:
	- Support RA for ISATAP Tunnel
	- 6to4 Tunnel
	- Manual Tunnel
	- SATAP Tunnel
- 58. Display box and port information in "show ipv6 neighbor\_cache"
- 59. RIPng
- 60. OSPFv3
- 61. DHCPv6 Server
- 62. DHCPv6 Relay
- 63. DHCPv6 Client
- 64. Ping enhancement:
	- Specify source IP address for ping request packet
	- Enalbe / disable broadcast ping reply
- 65. DNS Client
- 66. FQDN support ping/tracert /tftp/telnet applications support fully qualify domain name.
- 67. Remote Copy Protocol (RCP) : allow users to copy firmware images configurations and log files between the Switch and RCP Server
- 68. SSH provides flexibility to change the default port number (22)
- 69. DHCP server: enlarge the DHCP pool entries to 1024 along with 8 pools
- 70. BOOTP/DHCP Relay:
	- Support DHCP local relay function that can insert option 82 information into DHCP broadcast packets from clients
	- Block recievied broadcast DHCP discover packets from flooding in local VLAN
	- DHCP Relay option 60 & 61
- 71. Traffic control auto recovery
- 72. Add traffic control "countdown" parameter: Timer for shutdown mode (only supported in CLI)
- 73. Change sFlow version from V1 to V5
- 74. Enable/disable cpu\_rx\_rate\_control (only supported in CLI/MIB)

102 dlink föreen

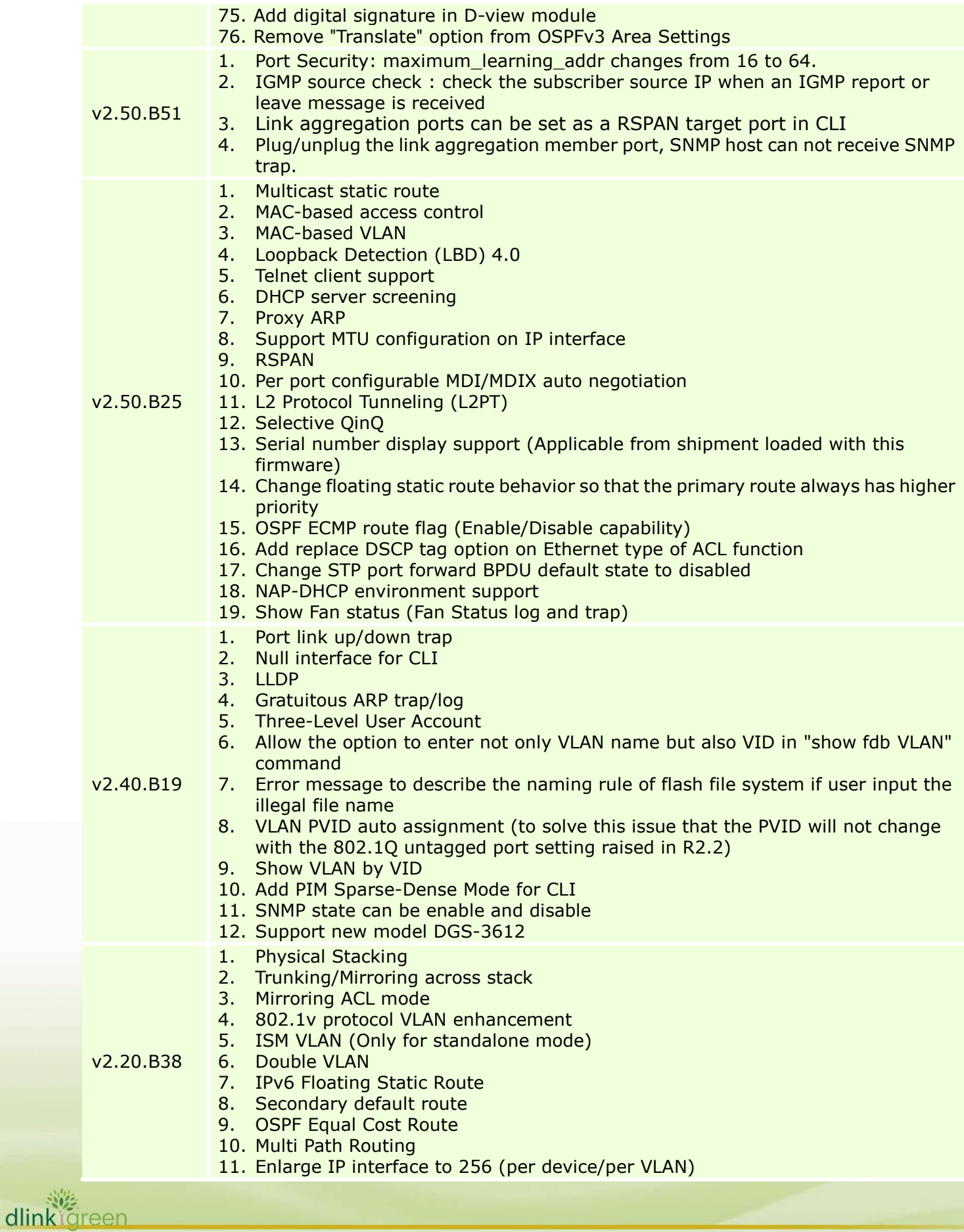

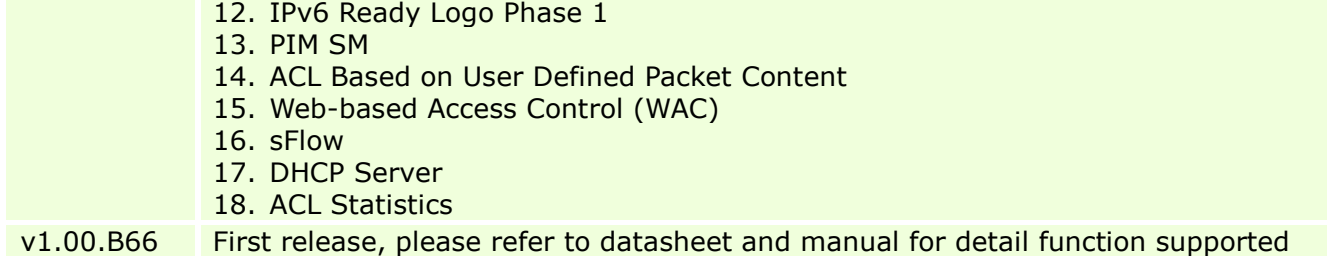

### <span id="page-10-0"></span>**Changes of MIB & D-View Module:**

D-Link

The new features of MIB file are also included in the corresponding D-View module. Please download the D-View module on [http://tsd.dlink.com.tw.](http://tsd.dlink.com.tw/) For detailed changes of MIB content, please refer to the modification history in each MIB file.

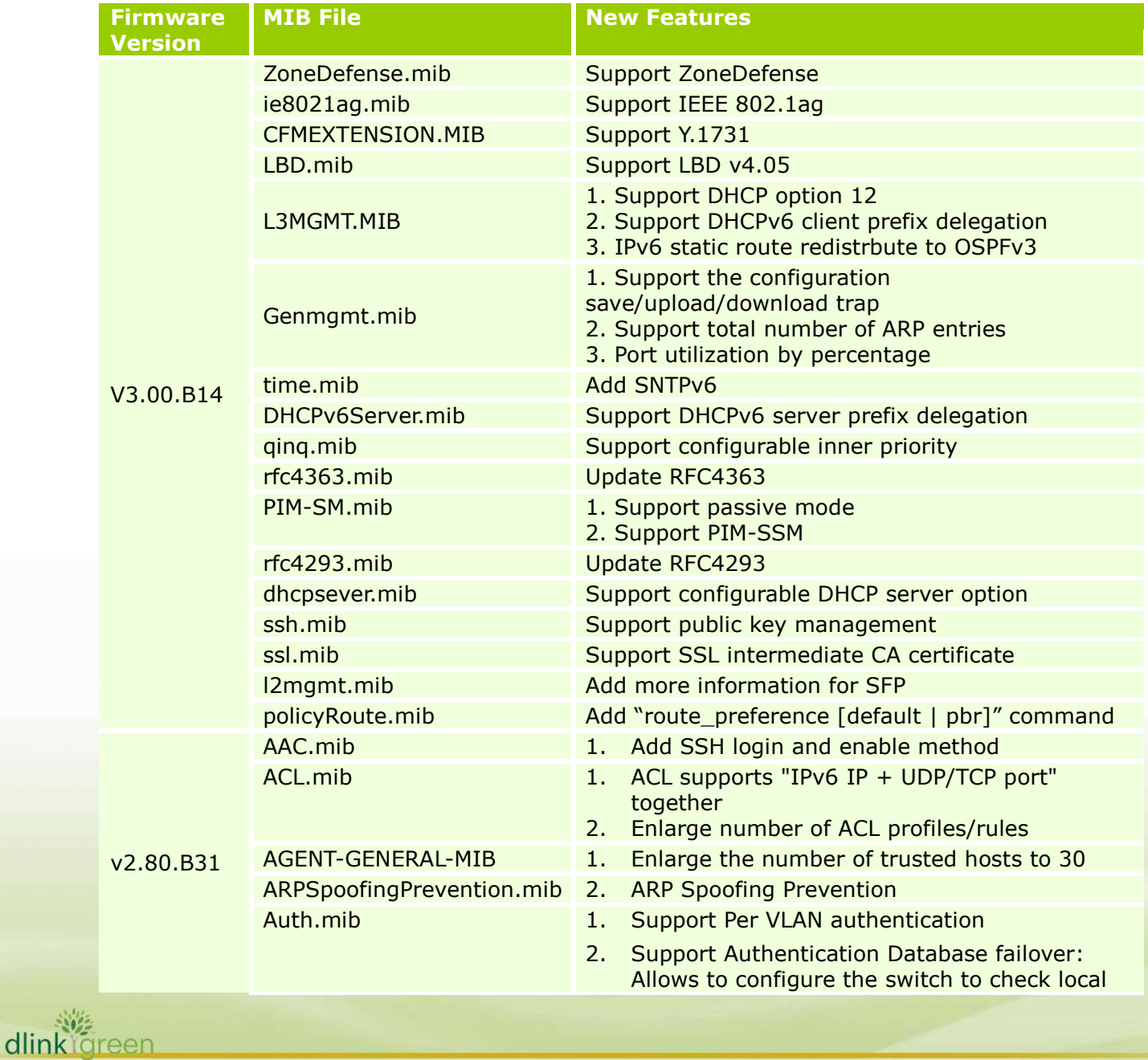

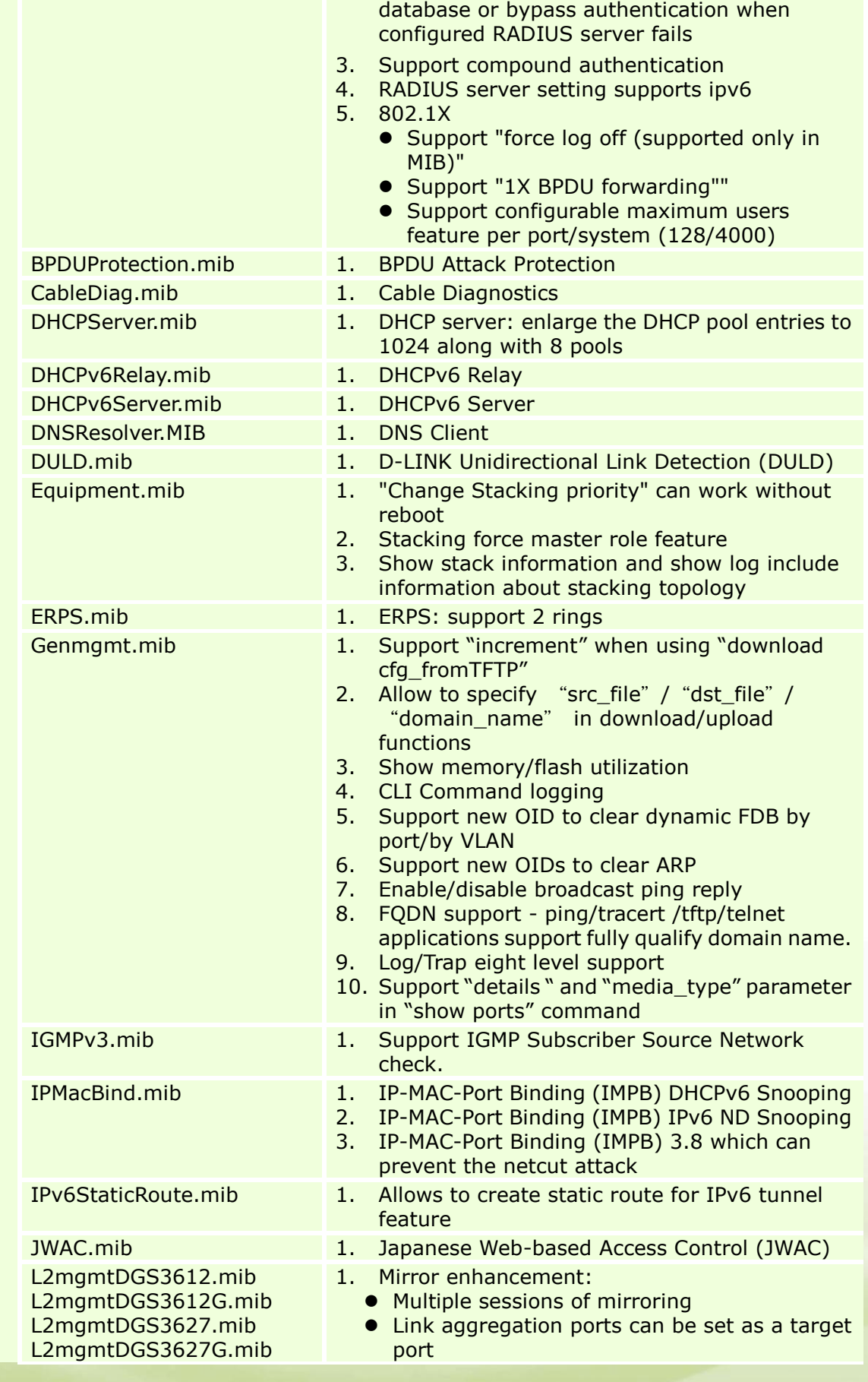

dlink<sup>iğ</sup>reen

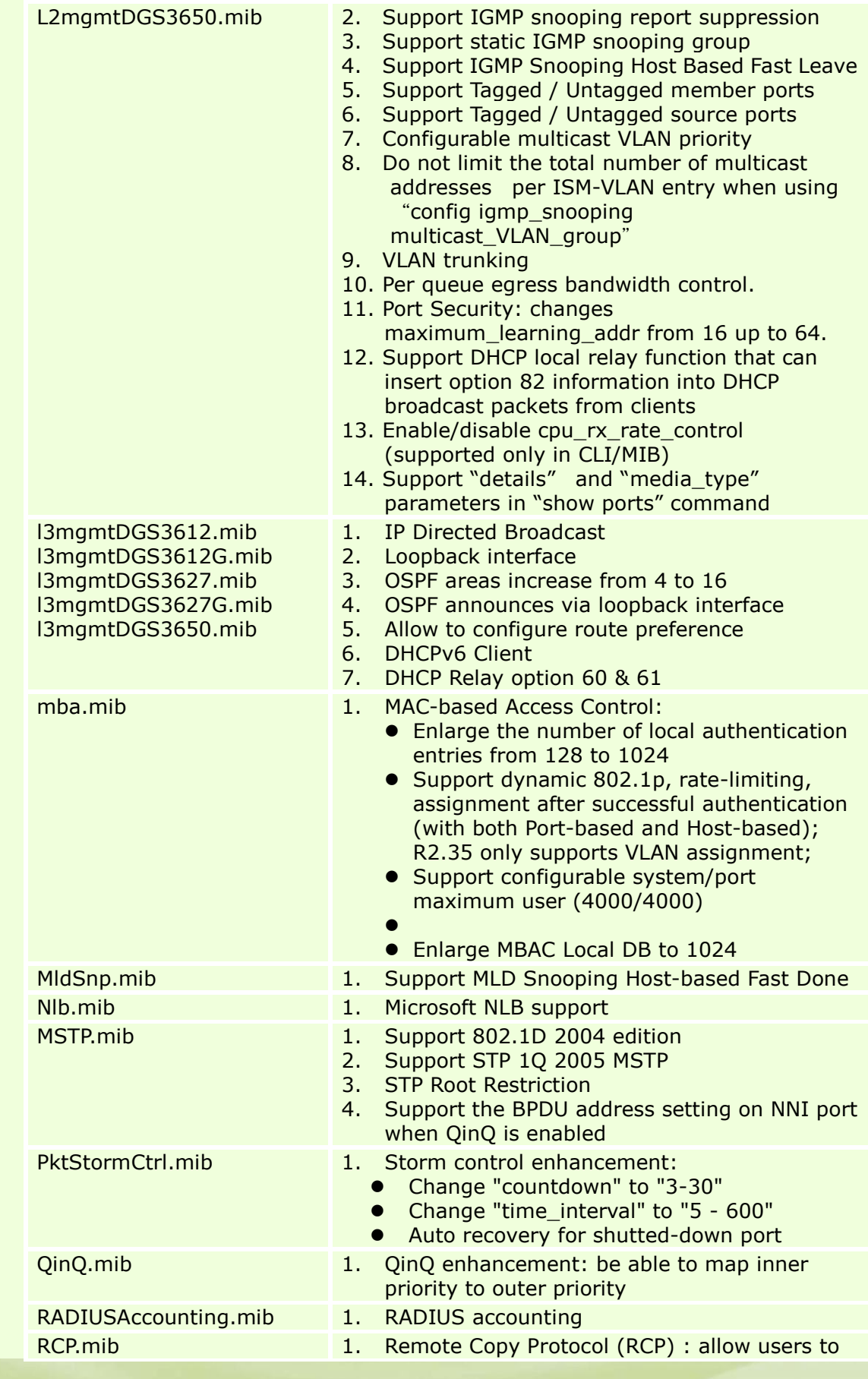

dlinkigreen

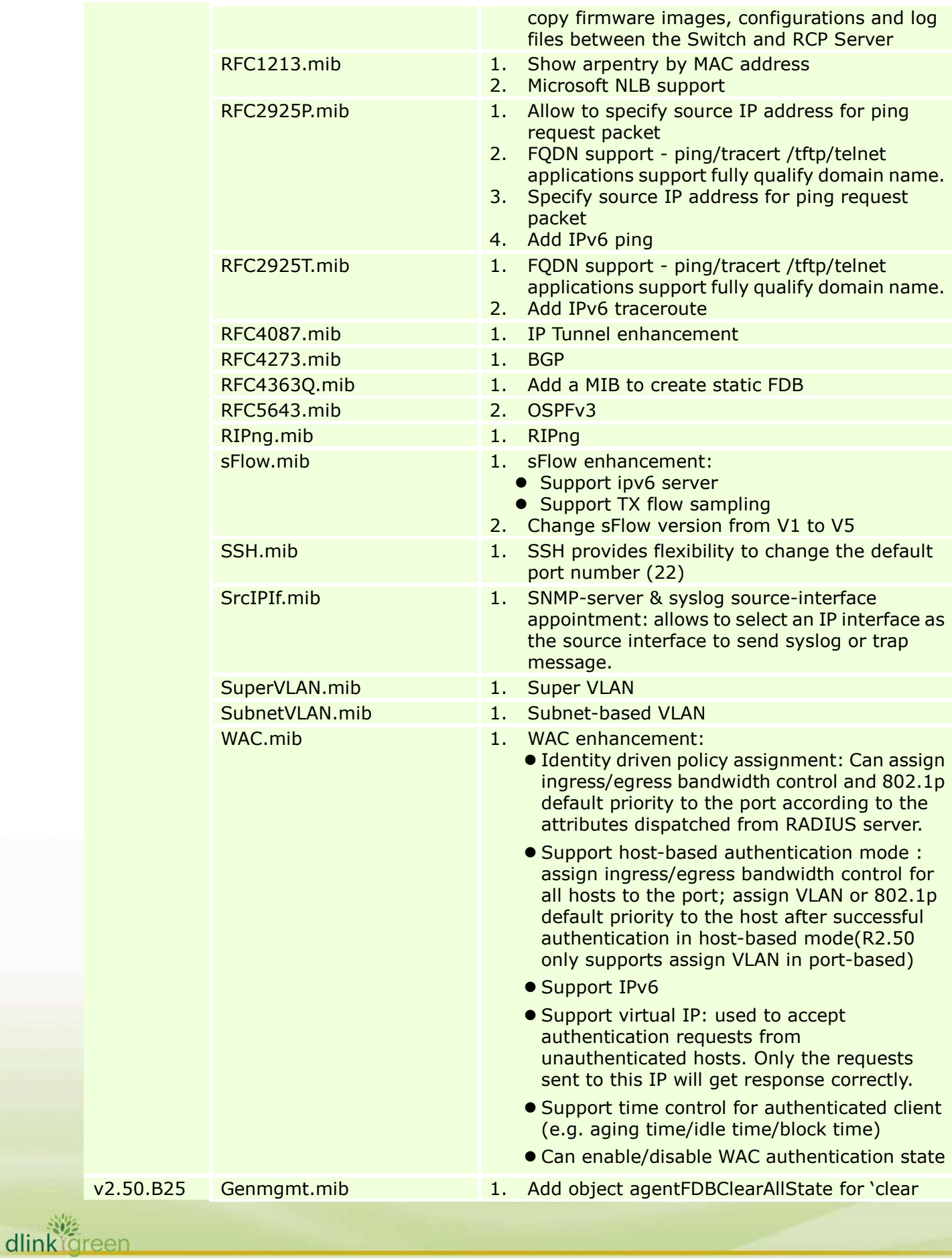

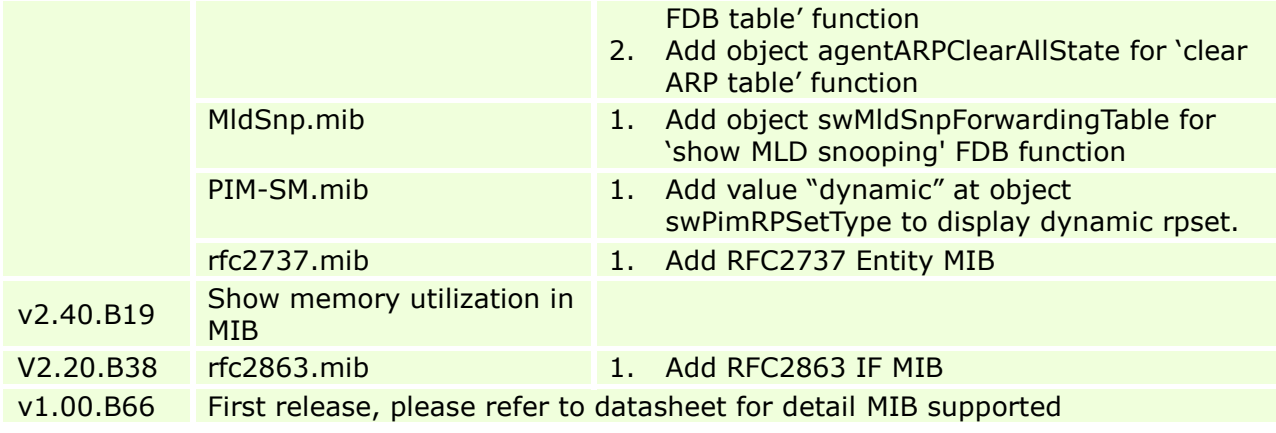

### <span id="page-14-0"></span>**Changes of Command Line Interface:**

The section below only shows command line changes that may bring backward compatibility issues with configuration settings for previous version of firmware. Any new feature commands that do not have backward compatibility issues are not included in the below section.

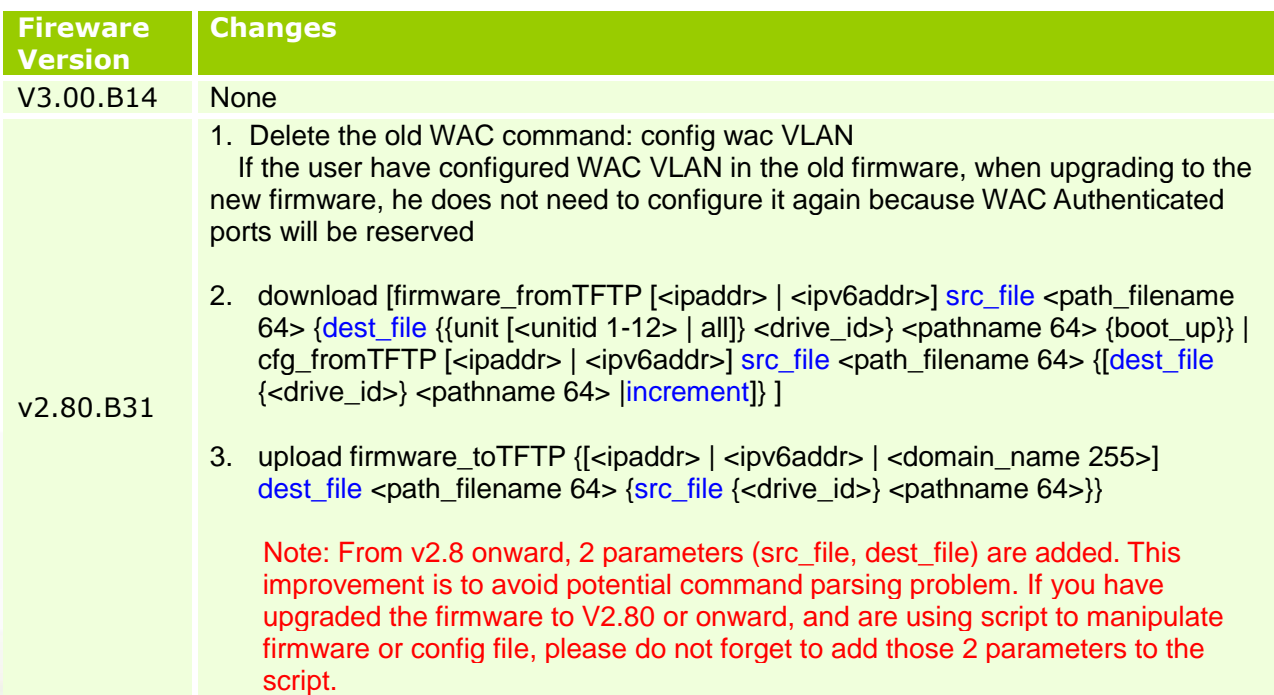

### <span id="page-14-1"></span>**Problem Fixed:**

dlink

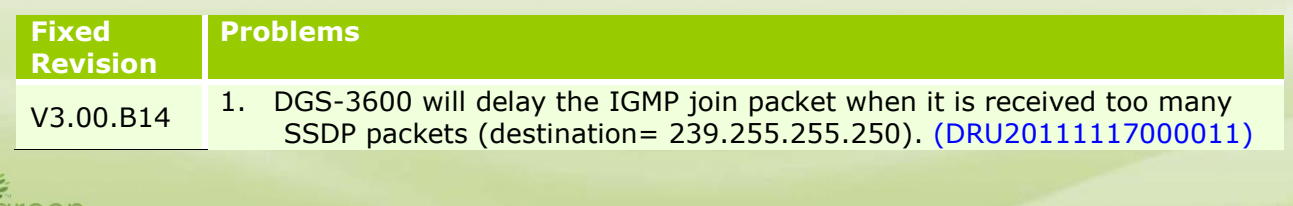

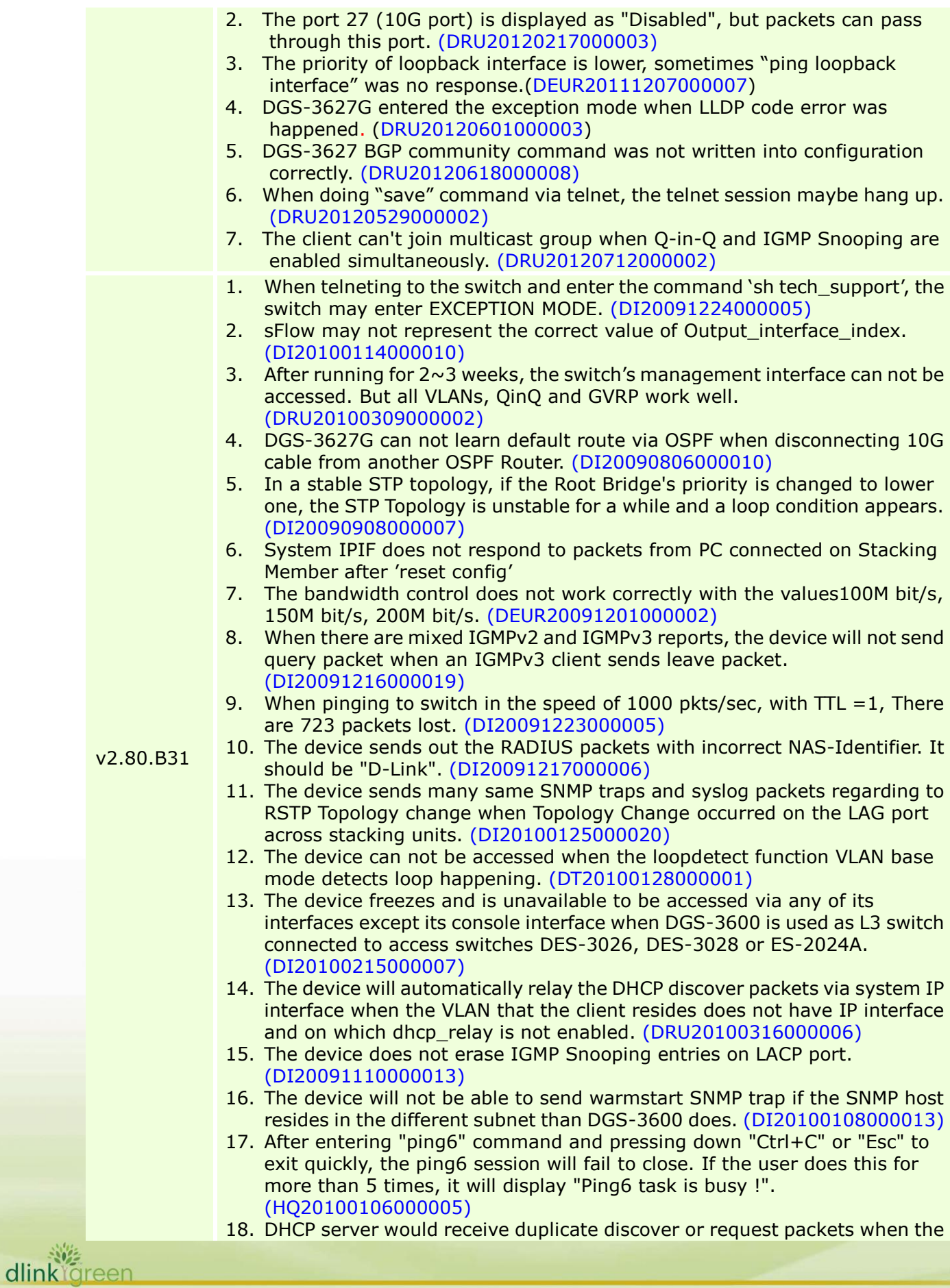

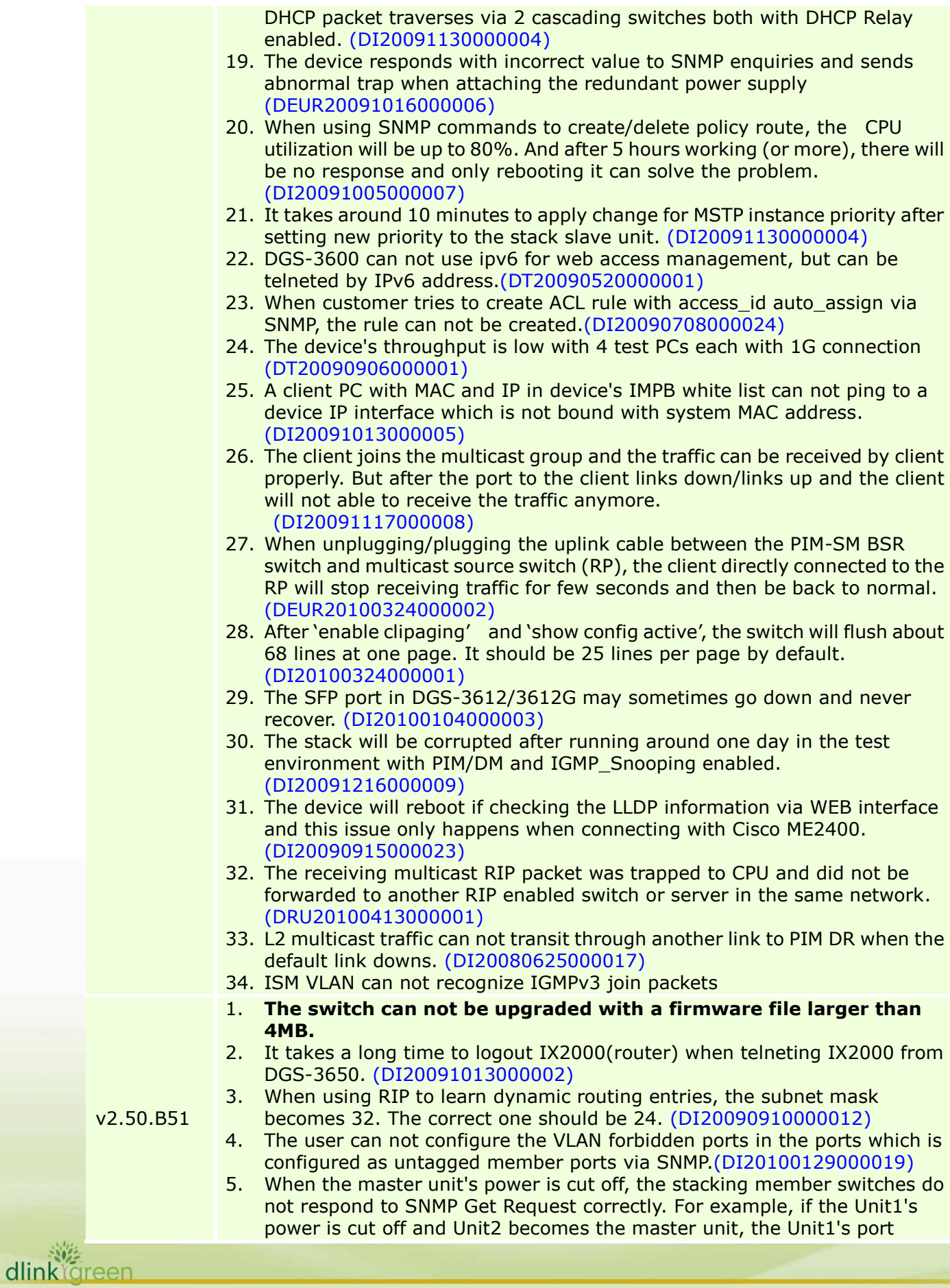

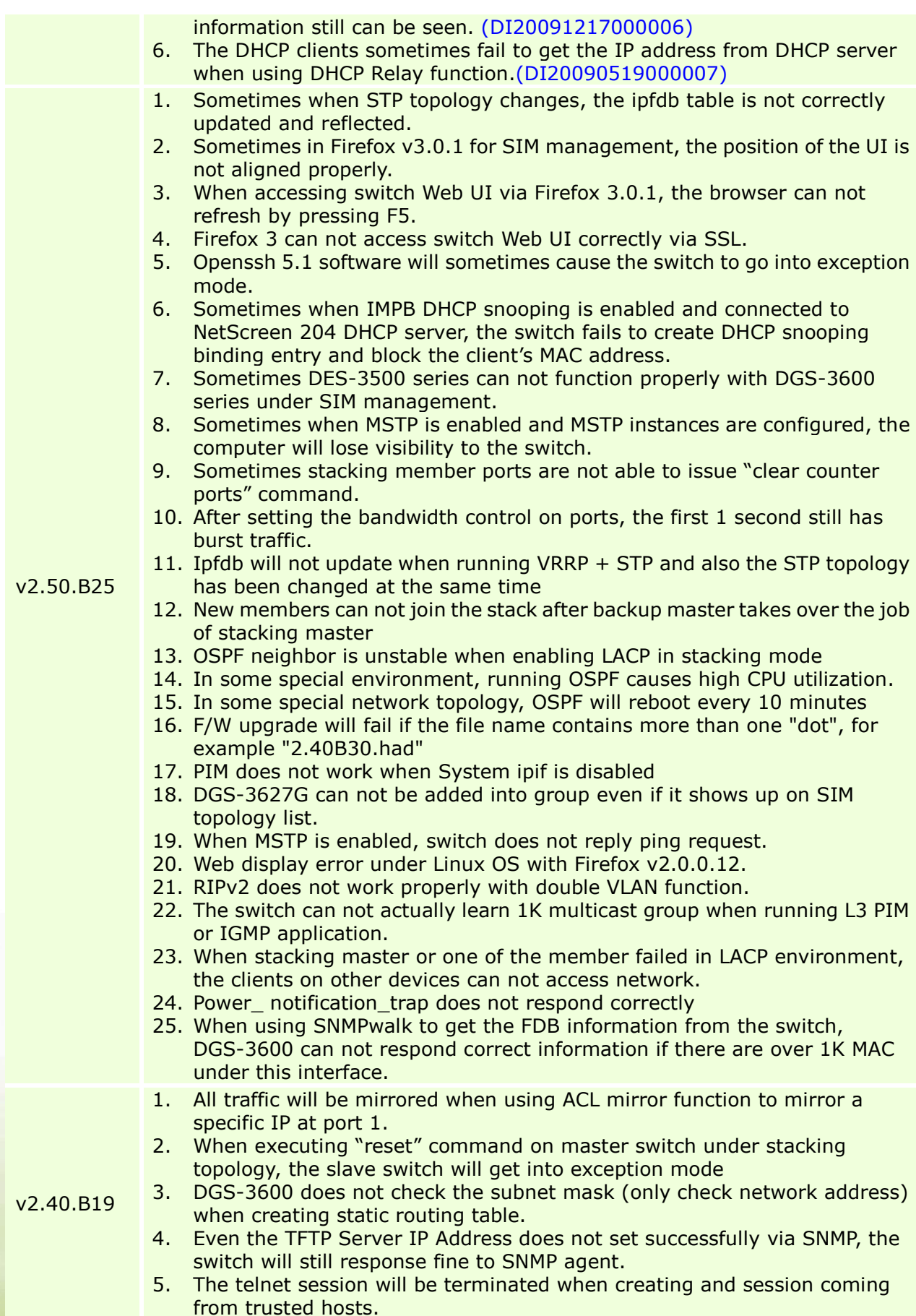

dlink<sup>Yg</sup>reen

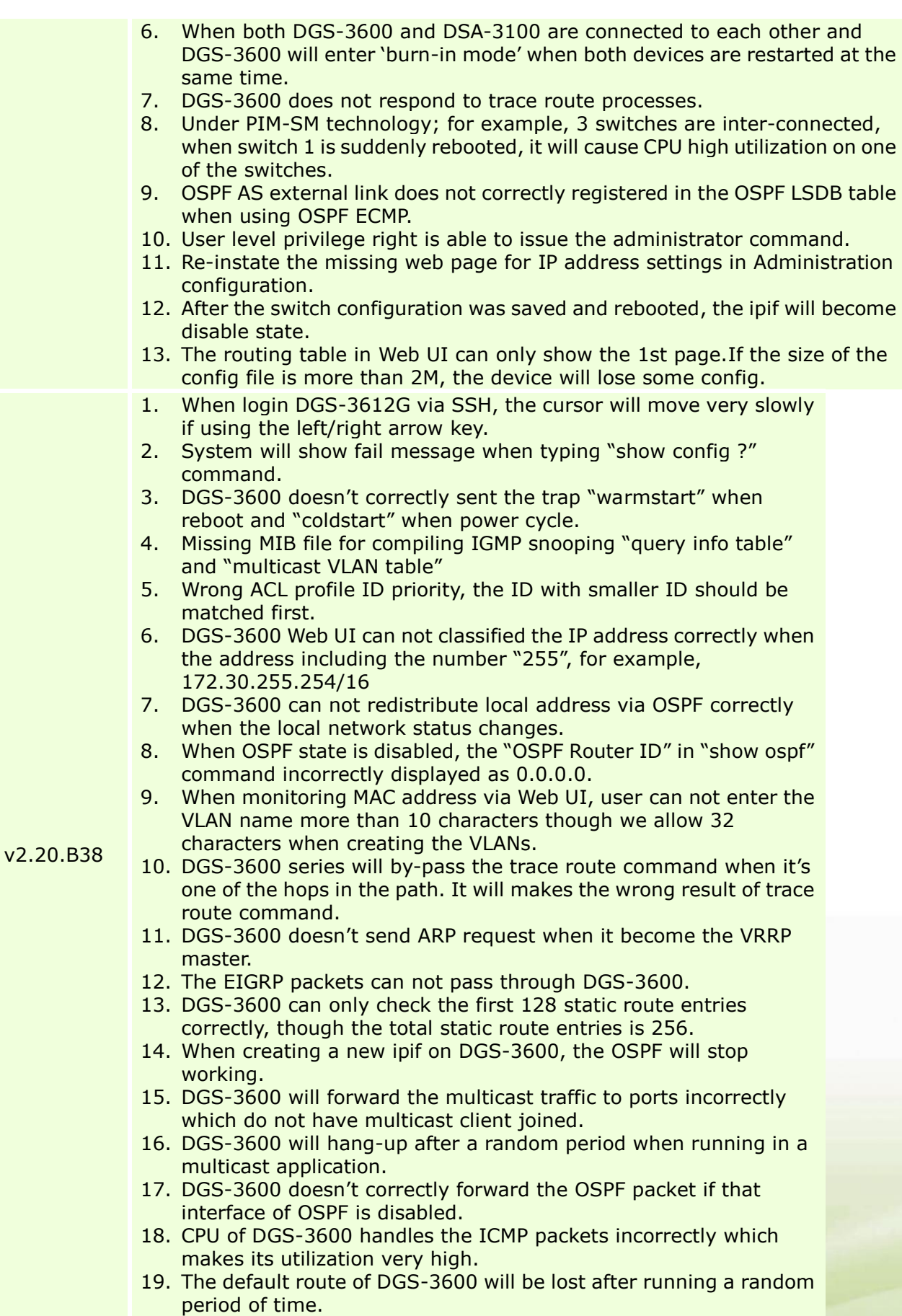

dlinkigreen

\* D-Link tracking number is enclosed in ()

#### <span id="page-19-0"></span>**Known Issues:**

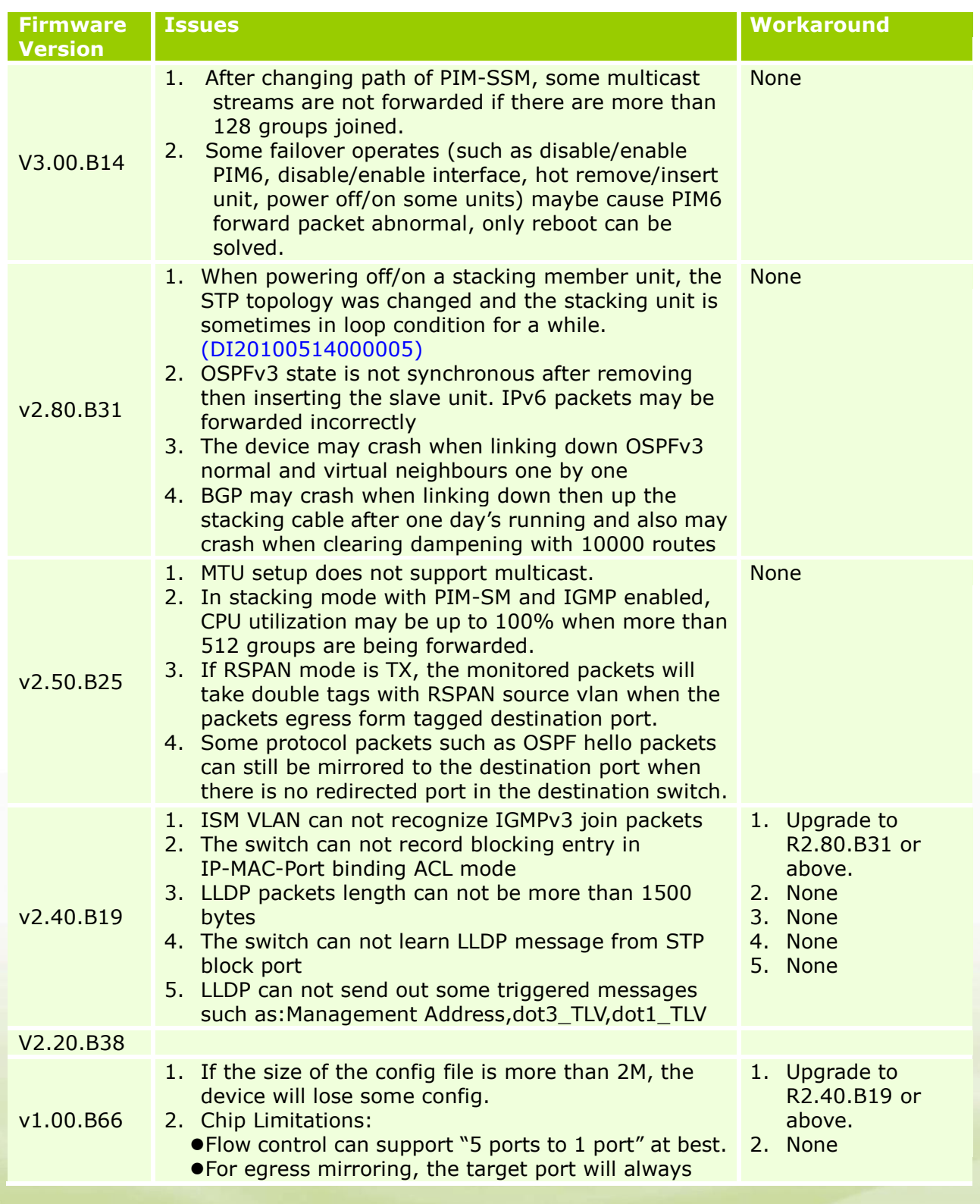

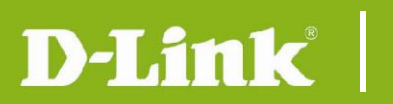

receive "tagged" packets.

 "CPU interface filtering" can not filter source MAC address.

#### <span id="page-20-0"></span>**Related Documentation:**

DGS-3600 Series User Manual DGS-3600 Series CLI Manual

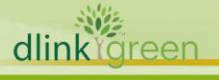